# MANAGING YOUR EMPLOYEE DIRECTORY PAGE

Please take a moment to review your Employee directory page on gccaz.edu. Enter your name in the Search bar and click the red arrow.

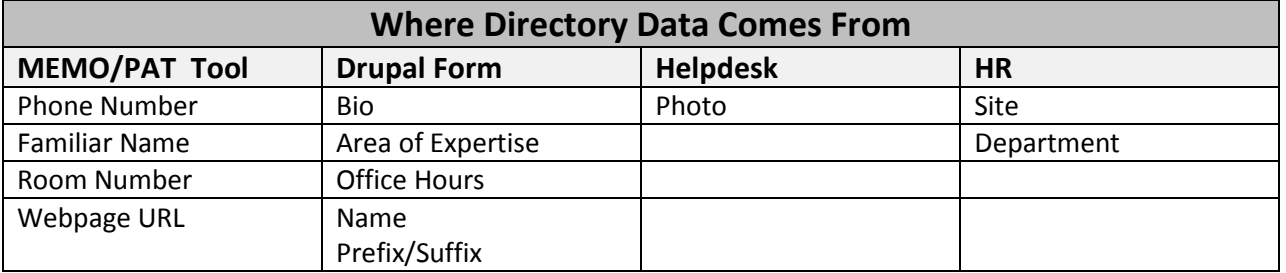

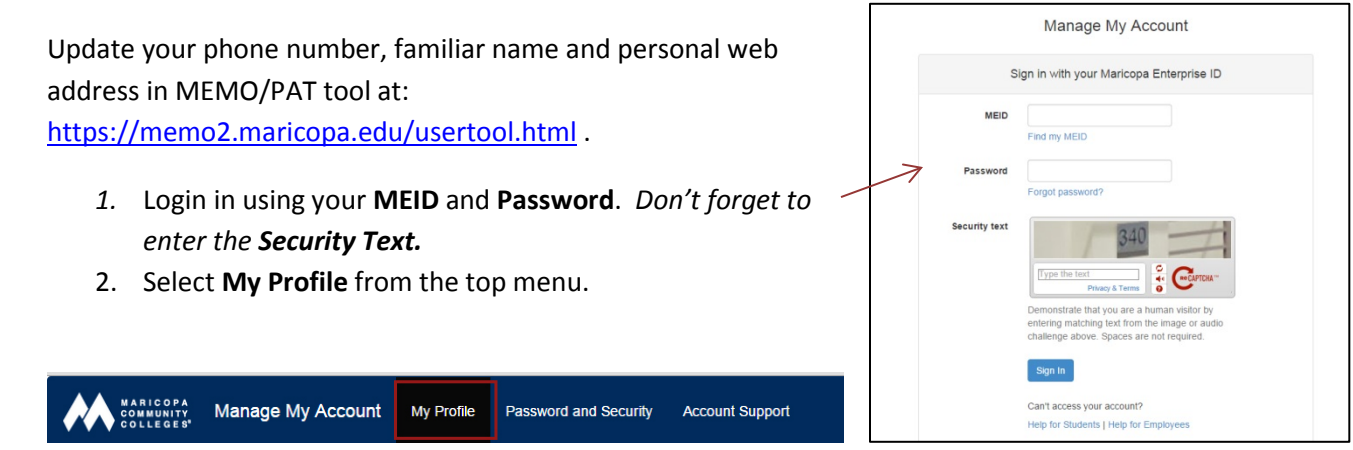

#### **To Change Your "Familiar" Name:**

In the Name, Title and Department section, select the **Familiar Name textbox** and enter your familiar name.

For example, to change your name from Patricia Smith to Pat Smith, type "Pat" in the Familiar Name field and "Pat Smith" in the Directory Name field and click Submit.

If you want to change your Directory email address, please contact [helpdesk@gccaz.edu.](mailto:helpdesk@gccaz.edu)

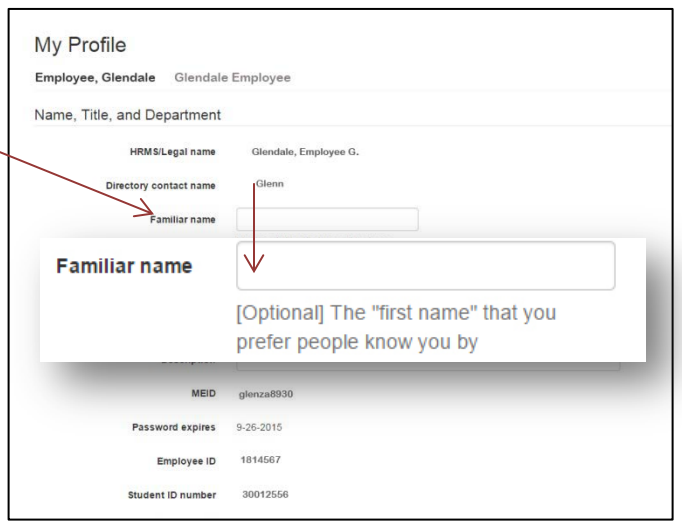

#### **To Change Contact Information:**

Work Phone Number

- 1. Enter the desired phone number in the Office Phone text field.
- 2. Click the Save all profile changes button.

Room Number:

- 1. Select the Room Number text field, enter the desired room number.
- 2. Click the Save all profile changes button.

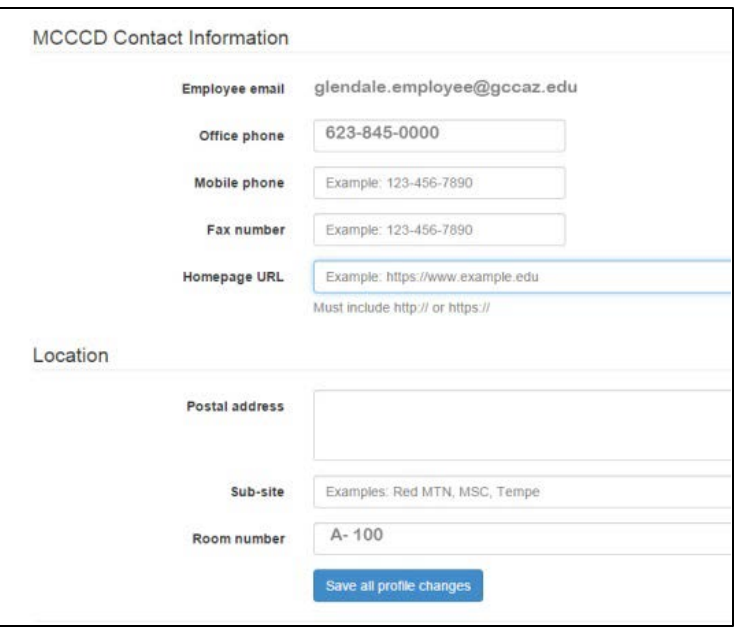

IF YOU DON'T HAVE AN OFFICE NUMBER AND DON'T WANT YOUR PERSONAL PHONE NUMBER IN THE DIRECTORY.

Option 1: Ask your department secretary whether messages for you can be left at the department phone number. This is often the only way people can reach you.

Option 2: Enter all zeros ("000 000 0000"). Your number will display as "NOT PROVIDED".

#### **Website U**RL :

- 1. Select the **Homepage URL** text field.
- *2.* Enter your webpage URL.

*NOTE: If your webpage URL contains a tilde(~), please change the ~ to "%7e – this will assure that the webpage url will be displayed correctly on your employee directory page.* 

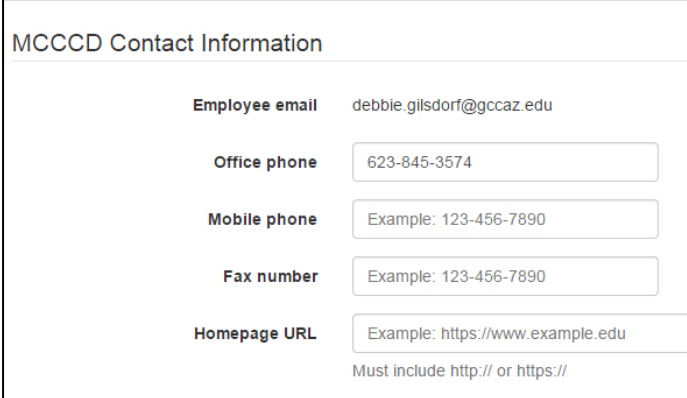

*For example:* 

**Webpage address:** *[http://web.gccaz.edu/](http://web.gccaz.edu/~glen32342)~glen32342* **Homepage URL text entry:** [http://web.gccaz.edu/](http://web.gccaz.edu/%22~glen32342)**"%7e**glen32342

## **Employee Directory Form:**

Personalize your presence on gccaz.edu by submitting the Employee Directory form - http://www2.gccaz.edu/web-support-form -- with details of your areas of expertise, office hours, and biography. You'll find a link to this form on the Employee Resources page - http://www2.gccaz.edu/employee-resources.

Also use this form can to send feedback and comments about the new website.

### **Submit a Photo:**

Send a photo, at least 250 px x250 px, to helpdesk@gccaz.edu with the subject line "Photo: Please route to Web Support." We will add it to your page.